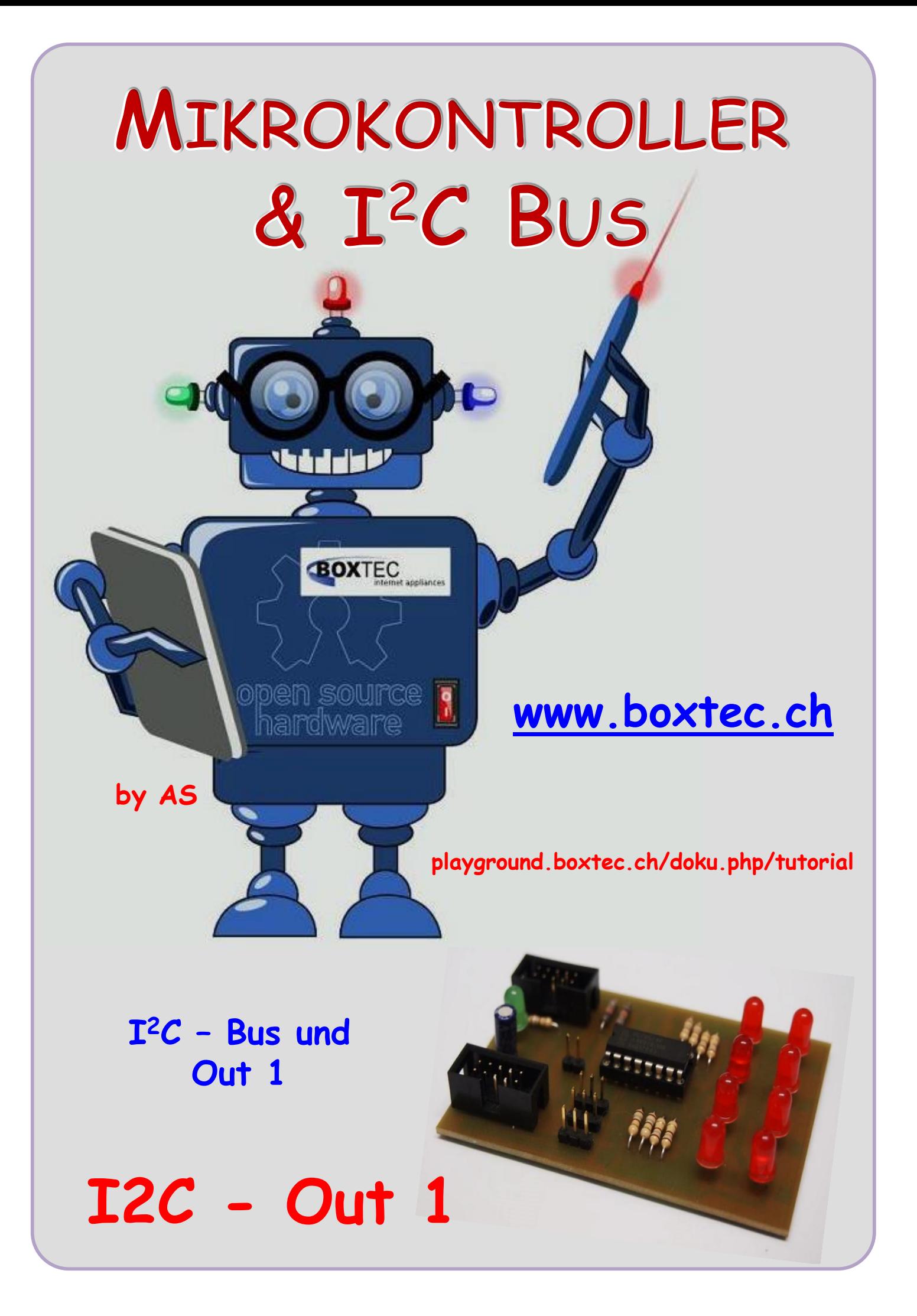

## **Copyright**

Sofern nicht anders angegeben, stehen die Inhalte dieser Dokumentation unter einer "Creative Commons - Namensnennung-NichtKommerziell-Weitergabe unter gleichen Bedingungen 3.0 DE Lizenz"

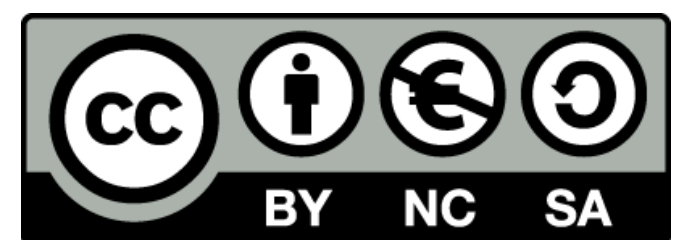

### **Sicherheitshinweise**

Lesen Sie diese Gebrauchsanleitung, bevor Sie diesen Bausatz in Betrieb nehmen und bewahren Sie diese an einem für alle Benutzer jederzeit zugänglichen Platz auf. Bei Schäden, die durch Nichtbeachtung dieser Bedienungsanleitung verursacht werden, erlischt die Gewährleistung/Garantie. Für Folgeschäden übernehmen wir keine Haftung! Bei allen Geräten, die zu ihrem Betrieb eine elektrische Spannung benötigen, müssen die gültigen VDE-Vorschriften beachtet werden. Besonders relevant sind für diesen Bausatz die VDE-Richtlinien VDE 0100, VDE 0550/0551, VDE 0700, VDE 0711 und VDE 0860. Bitte beachten Sie auch nachfolgende Sicherheitshinweise:

- Nehmen Sie diesen Bausatz nur dann in Betrieb, wenn er zuvor berührungssicher in ein Gehäuse eingebaut wurde. Erst danach darf dieser an eine Spannungsversorgung angeschlossen werden.
- Lassen Sie Geräte, die mit einer Versorgungsspannung größer als 24 V- betrieben werden, nur durch eine fachkundige Person anschließen.
- In Schulen, Ausbildungseinrichtungen, Hobby- und Selbsthilfewerkstätten ist das Betreiben dieser Baugruppe durch geschultes Personal verantwortlich zu überwachen.
- In einer Umgebung in der brennbare Gase, Dämpfe oder Stäube vorhanden sind oder vorhanden sein können, darf diese Baugruppe nicht betrieben werden.
- Im Falle eine Reparatur dieser Baugruppe, dürfen nur Original-Ersatzteile verwendet werden! Die Verwendung abweichender Ersatzteile kann zu ernsthaften Sach- und Personenschäden führen. Eine Reparatur des Gerätes darf nur von fachkundigen Personen durchgeführt werden.
- Spannungsführende Teile an dieser Baugruppe dürfen nur dann berührt werden (gilt auch für Werkzeuge, Messinstrumente o.ä.), wenn sichergestellt ist, dass die Baugruppe von der Versorgungsspannung getrennt wurde und elektrische Ladungen, die in den in der Baugruppe befindlichen Bauteilen gespeichert sind, vorher entladen wurden.
- Sind Messungen bei geöffnetem Gehäuse unumgänglich, muss ein Trenntrafo zur Spannungsversorgung verwendet werden
- Spannungsführende Kabel oder Leitungen, mit denen die Baugruppe verbunden ist, müssen immer auf Isolationsfehler oder Bruchstellen kontrolliert werden. Bei einem Fehlers muss das Gerät unverzüglich ausser Betrieb genommen werden, bis die defekte Leitung ausgewechselt worden ist.
- Es ist auf die genaue Einhaltung der genannten Kenndaten der Baugruppe und der in der Baugruppe verwendeten Bauteile zu achten. Gehen diese aus der beiliegenden Beschreibung nicht hervor, so ist eine fachkundige Person hinzuzuziehen

### **Bestimmungsgemäße Verwendung**

- Auf keinen Fall darf 230 V~ Netzspannung angeschlossen werden. Es besteht dann Lebensgefahr!
- Dieser Bausatz ist nur zum Einsatz unter Lern- und Laborbedingungen konzipiert worden. Er ist nicht geeignet, reale Steuerungsaufgaben jeglicher Art zu übernehmen. Ein anderer Einsatz als angegeben ist nicht zulässig!
- Der Bausatz ist nur für den Gebrauch in trockenen und sauberen Räumen bestimmt.
- Wird dieser Bausatz nicht bestimmungsgemäß eingesetzt kann er beschädigt werden, was mit Gefahren, wie z.B. Kurzschluss, Brand, elektrischer Schlag etc. verbunden ist. Der Bausatz darf nicht geändert bzw. umgebaut werden!
- Für alle Personen- und Sachschäden, die aus nicht bestimmungsgemäßer Verwendung entstehen, ist nicht der Hersteller, sondern der Betreiber verantwortlich. Bitte beachten Sie, dass Bedien- und /oder Anschlussfehler außerhalb unseres Einflussbereiches liegen. Verständlicherweise können wir für Schäden, die daraus entstehen, keinerlei Haftung übernehmen.
- Der Autor dieses Tutorials übernimmt keine Haftung für Schäden. Die Nutzung der Hard- und Software erfolgt auf eigenes Risiko.

# **I <sup>2</sup>C Bus – Out 1**

Zur Kontrolle von Ausgängen oder für eigene Anwendungen braucht man immer wieder ein paar LED zur Anzeige. Man kann es auch einfach mit einem PCF 8574 kombinieren und an den I 2 C – Bus anschließen.

Adresse angeben und fertig.

Dazu nutze ich einfach diese kleine **Schaltung** 

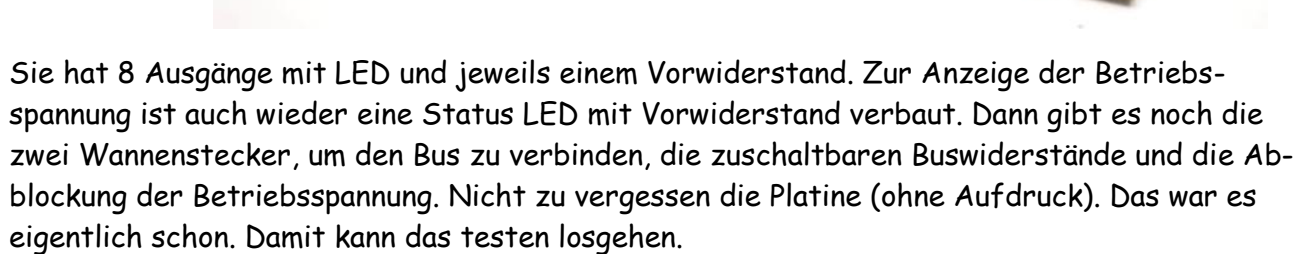

Sehen wir uns die Platine dazu an. Auf ihr befinden sich alle notwendigen Bauteile.

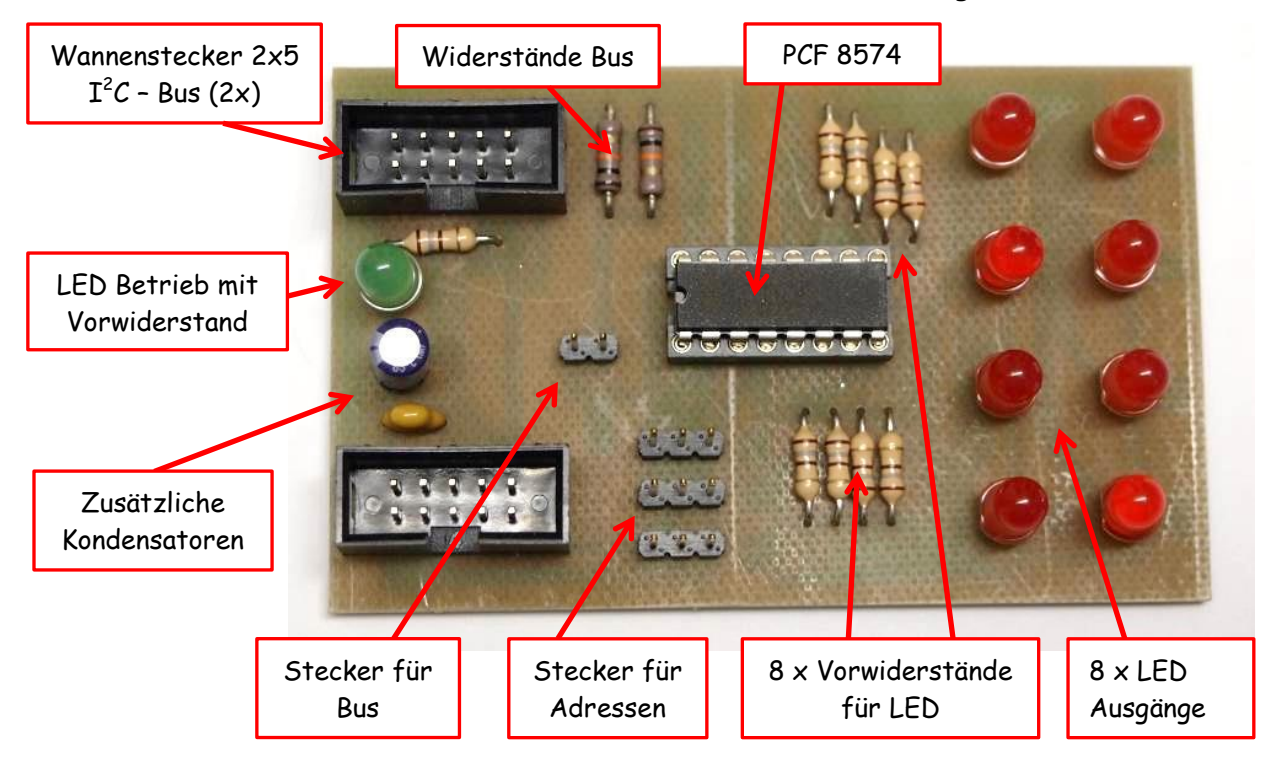

Das Bild zeigt die gleiche Platine, wie oben. Zur besseren Ansicht habe ich die Jumper weggelassen. Die beiden Wannenstecker sind durchverdrahtet. Dadurch ist eine weitere Führung des Busses möglich. Sehen wir uns die Schaltung genauer an.

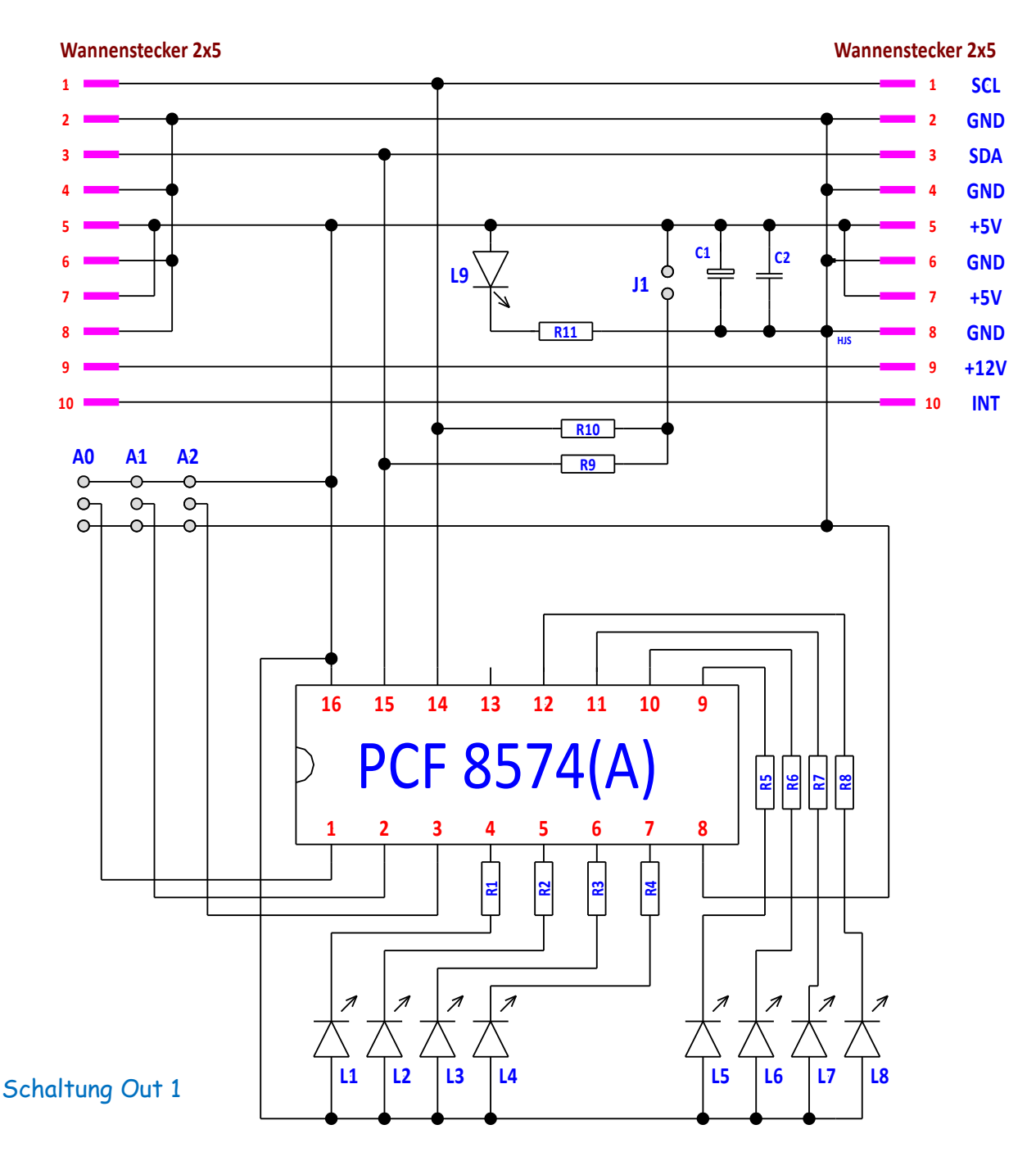

Im oberen Bereich befinden sich die beiden Wannenstecker. Beide haben 2x5 Kontakte und die Belegung nach Roboternetz. Zur besseren Ansicht habe ich einige Leitungen eingespart. Dazwischen befindet sich die L9 und R11. Bei anliegen einer Spannung von +5V leuchtet diese LED. Damit erfolgt die Anzeige der Betriebsspannung. Weiterhin befinden sich dort die Kondensatoren C1 und C2. Damit wird die Betriebsspannung nochmal gesiebt. Mit dem J1 kann durch die beiden Widerstände R9 und R10 der Bus auf +5V gelegt werden. Je nach verwendeten Prozessor Board können sie verwendet werden.

Durch die Jumper A0, A1 und A2 können die Adressen des PCF8574 eingestellt werden. Die

Adressen sind in einem eigenen Bild dargestellt. An den Ausgängen P0 bis P7 sind die 8 LED über die Vorwiderstände nach +5V gelegt. Die Ausgänge des PCF 8574 können dadurch bis zu 25 mA je Ausgang schalten.

## **Stückliste:**

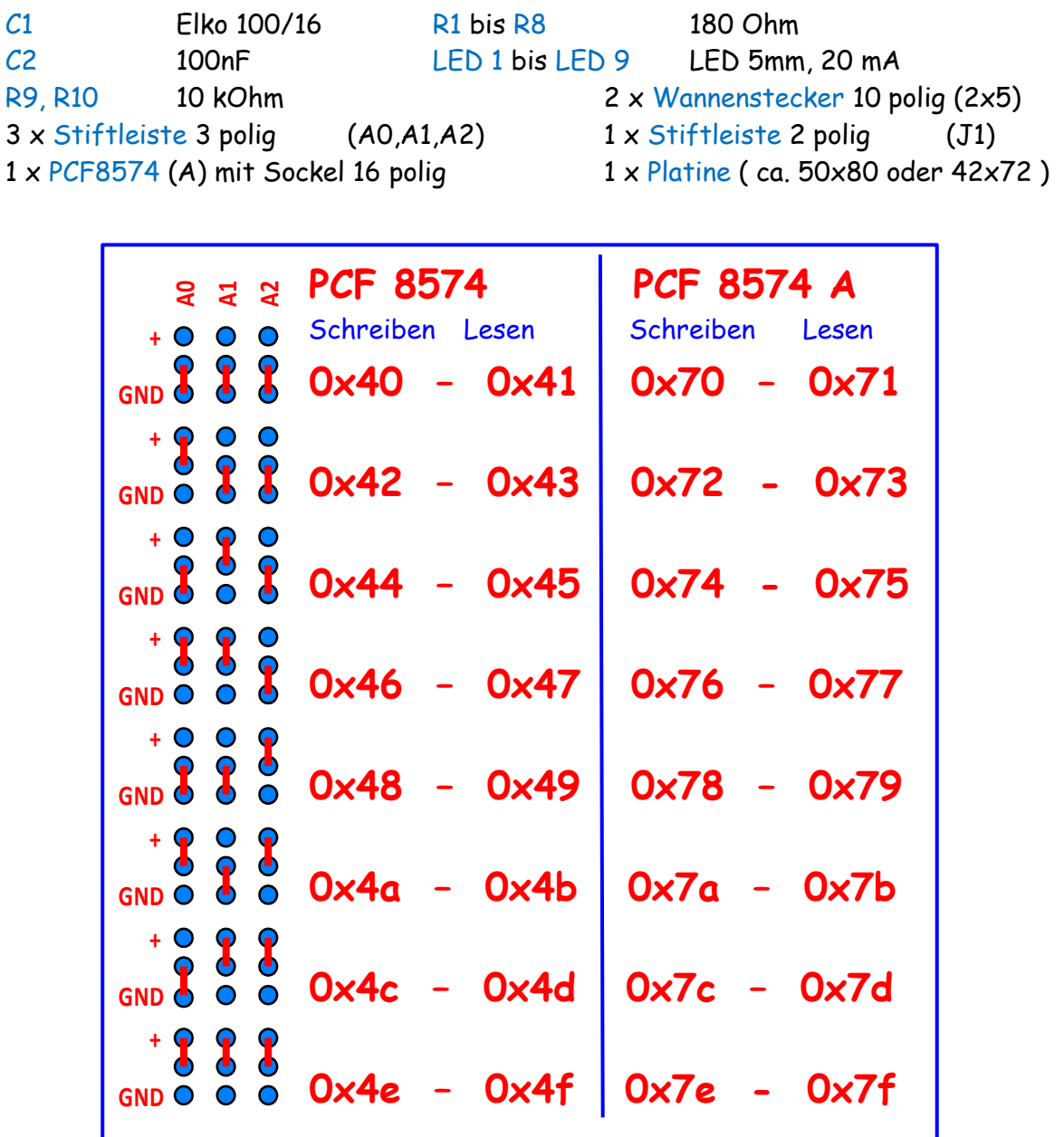

Der PCF 8574 wird in zwei verschiedenen Versionen produziert. Einmal als PCF 8574 und PCF 8574 A. Unterschiedliche Bauarten (DIP oder SOP) nicht berücksichtigt. Durch die Jumper A0, A1 und A2 können unterschiedliche Adressen ausgewählt werden. Dabei stehen die Adressräume von 0x40 bis 0x4e für den PCF 8574 und 0x70 bis 0x7e für den PCF 8574A zur Verfügung. Dadurch können bis zu 16 Schaltkreise an einen Bus angeschlossen werden. In der Tabelle habe ich die einzelnen Adressen angegeben. Es besteht ein Unterschied zwischen lesen und schreiben, so ist die 0x40 die Schreibadresse und 0x41 die Leseadresse.

## Ansicht der Platine mit Bestückungsdruck

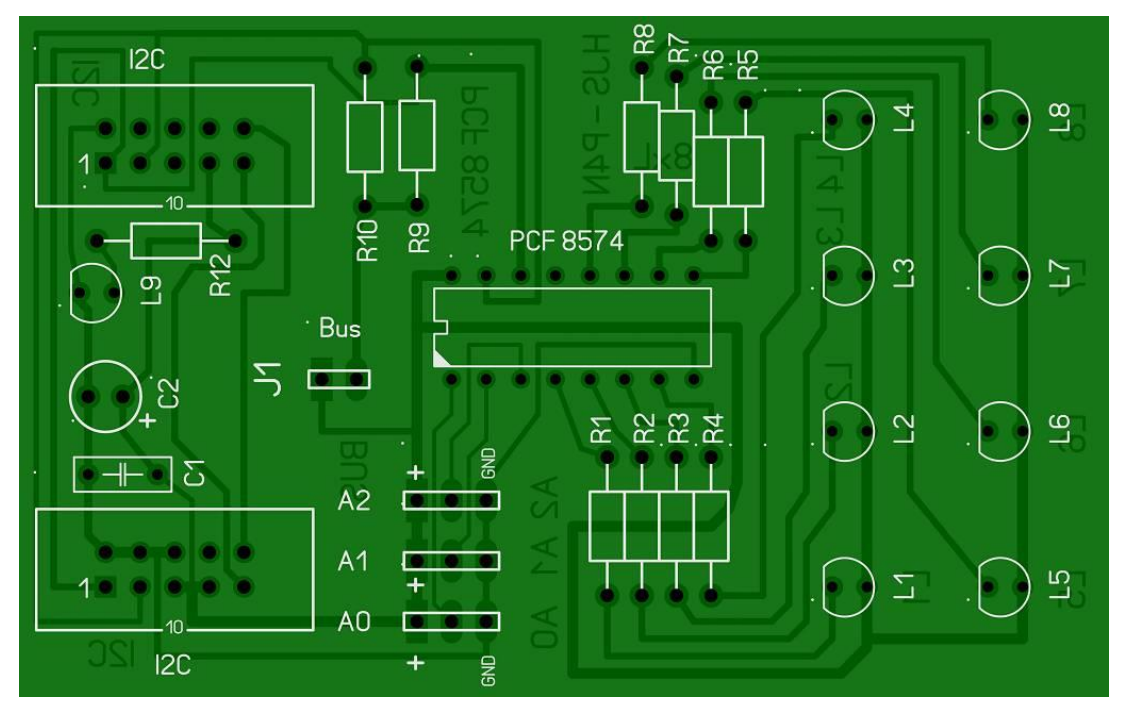

## Ansicht der Platine in der **Durchsicht**

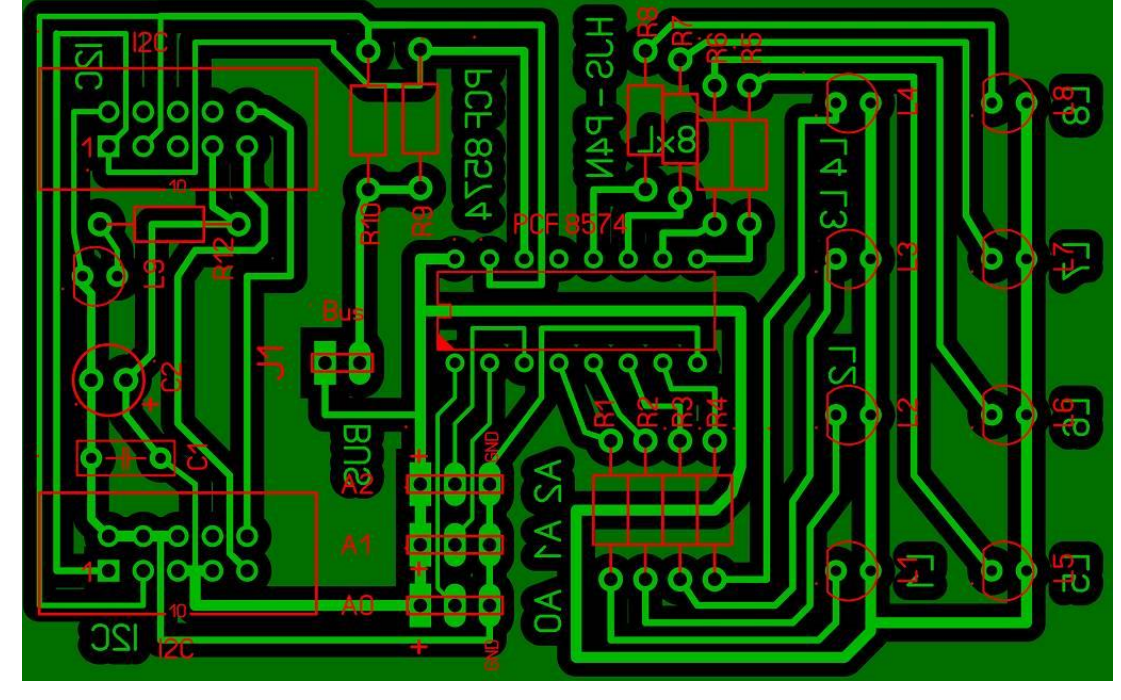

Ich habe eine einseitige Platine verwendet, vorgebohrt und nicht bedruckt. Zur Entwicklung nutze ich Sprint-Layout 6.0. Die Grösse ist ca. 50x80 mm.

Habe noch einen andere gezeichnet, in der Grösse 72x42 mm zur Verwendung im System 72. Auch damit ist eine Verwendung im Bus möglich.

Falls jemand Interesse hat, kann ich Ihm die originalen Dateien schicken. Damit kann man direkt bei einem Hersteller bestellen.

Im Programm verwende ich die Adresse der LED, die eingeschaltet werden soll. Diese besteht aus zwei Zahlen. Dabei gibt 1. Zahl die LED 5 bis 8 an und die 2. Zahl die LED 1 bis 4 an. An Hand dieser Tabelle kann man jede LED und daraus die Kombination ermitteln.

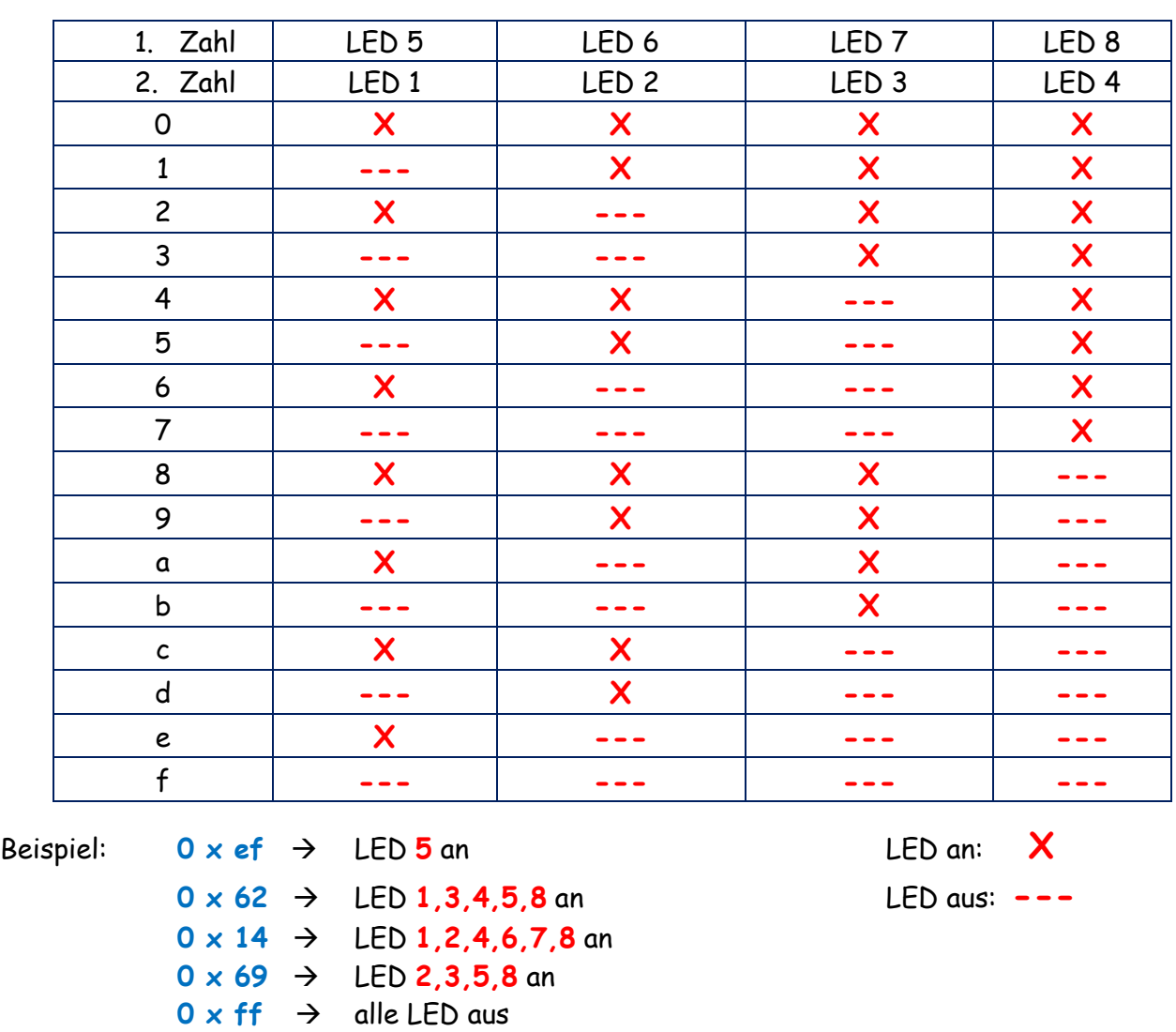

Unter Verwendung der Busadressen und der Adressen der einzelnen LED kann ich auf verschiedenen Platinen jede einzelne LED schalten. Bei 16 möglichen Adressen und jeweils 8 LED, sind das ca. 128 LED. Das ganze besteht jetzt aus 4 Platinen:

- Board 1
- Netzteil 2
- Busmodul 4T+4L (Taster 1) Adresse 40
- Busmodul 8L (LED leuchtet) Adresse 42

So könnte ein Bus aussehen ( ohne RNC )

- **NT 2**
- BM
- 4T+4L
- **BM 8L**

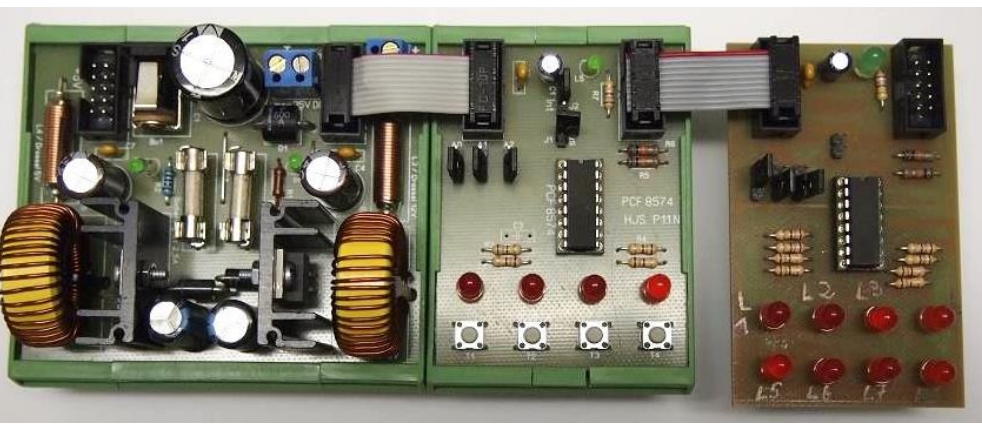

Um die einzelnen LED ansteuern zu können, brauchen wir wieder ein Programm.

```
#define F_CPU 16000000L // definiere auf 16MHz
#include <util/delay.h> // Einbinden der .h Datei
#include "i2cmaster.h"
unsigned char adr1_w = 0x40; // Schreibadresse 40
unsigned char adr1_r = 0x41; // Leseadresse
unsigned char adr2_w = 0x42; // Schreibadresse 42
unsigned char adr2_r = 0x43; // Leseadresse
unsigned char d; and a set of the state of the state of the state of the state of the state of the state of the state of the state of the state of the state of the state of the state of the state of the state of the state 
unsigned char e; // LED
int main(void)
 { // Hauptprogramm
  i2c init ();
   i2c_start(adr1_w); // Schreibbefehl für Device 1
   i2c_write(0xff); // Alle Pins des PCF auf 0
   while(1)
    { // Hauptschleife
     i2c_write(0xff); // Alle Pins des PCF auf 0
     i2c_start(adr1_r); // Starte Lesezugriff
     d=i2c_readNak(); // Schreib Leseergebnis in d
     if (~d & 0x01) // Abfrage Taster T1
      { // Wenn T1 gedrückt ist...
       e = 0x49; // Angabe LED nach Tabelle 
      i2c_start(adr2_w); // Schreibbefehl
      i2c_write(e); \frac{1}{2} // Schreibe e
      _delay_ms(100); // 100ms warten
      }
    }
   _delay_ms(100); // 100ms warten
   i2c_stop(); // I2C Stop
 }
```
Im Programm habe ich zur besseren Übersicht nur einen Taster verwendet.

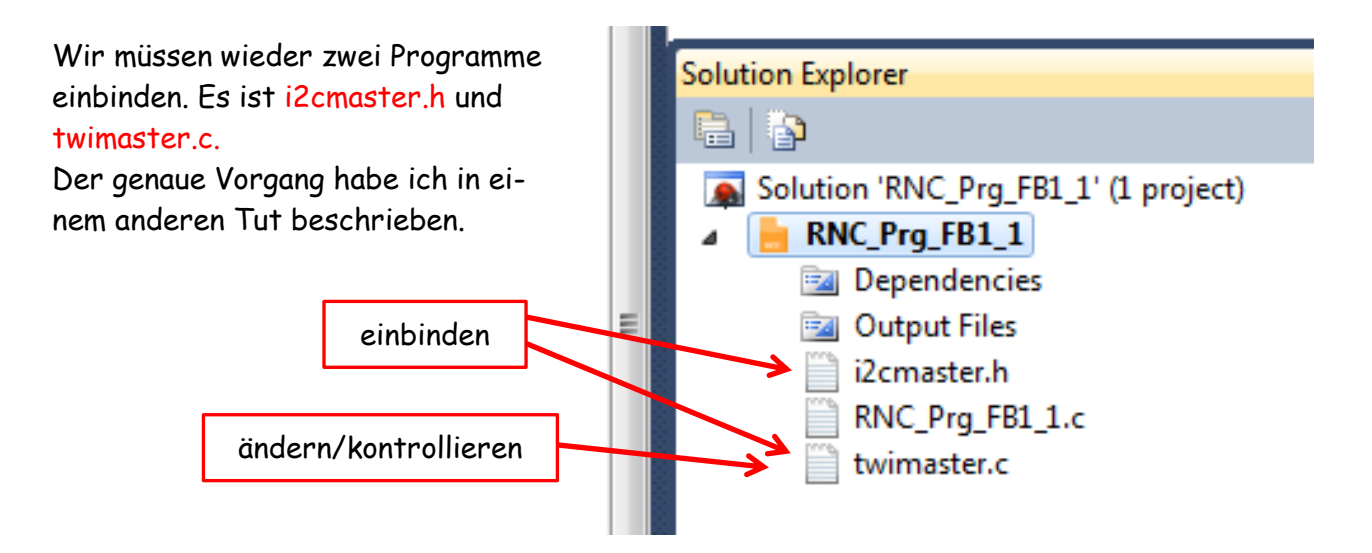

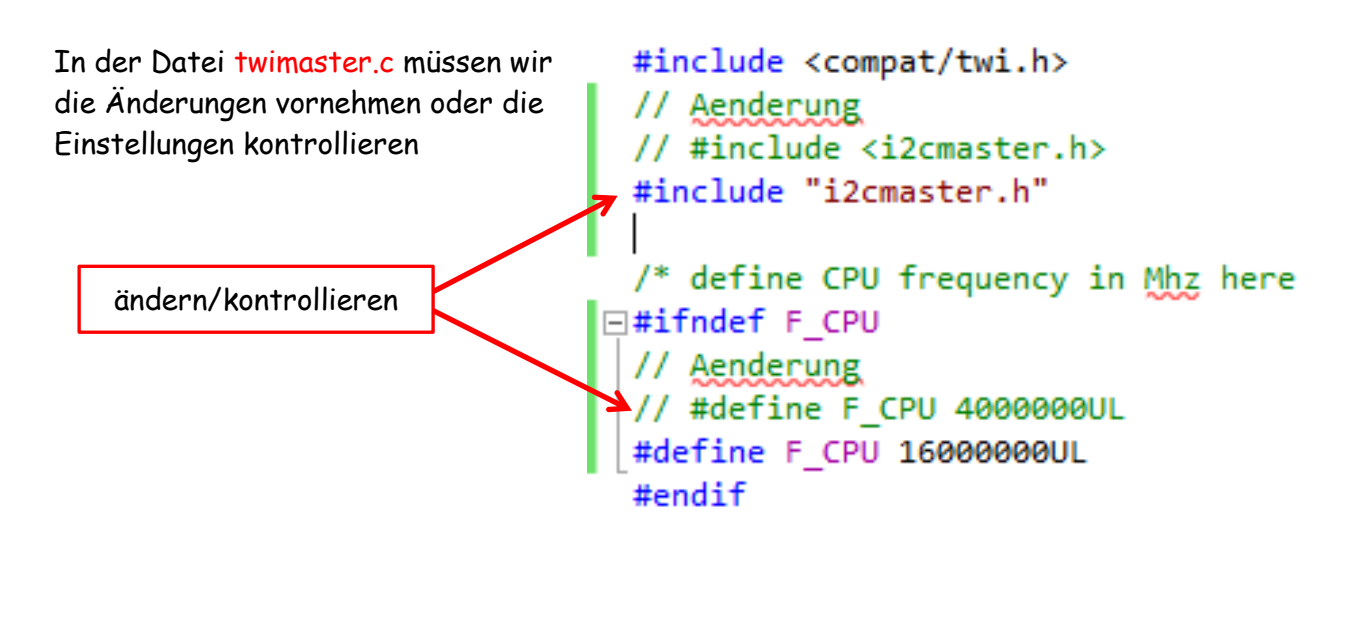

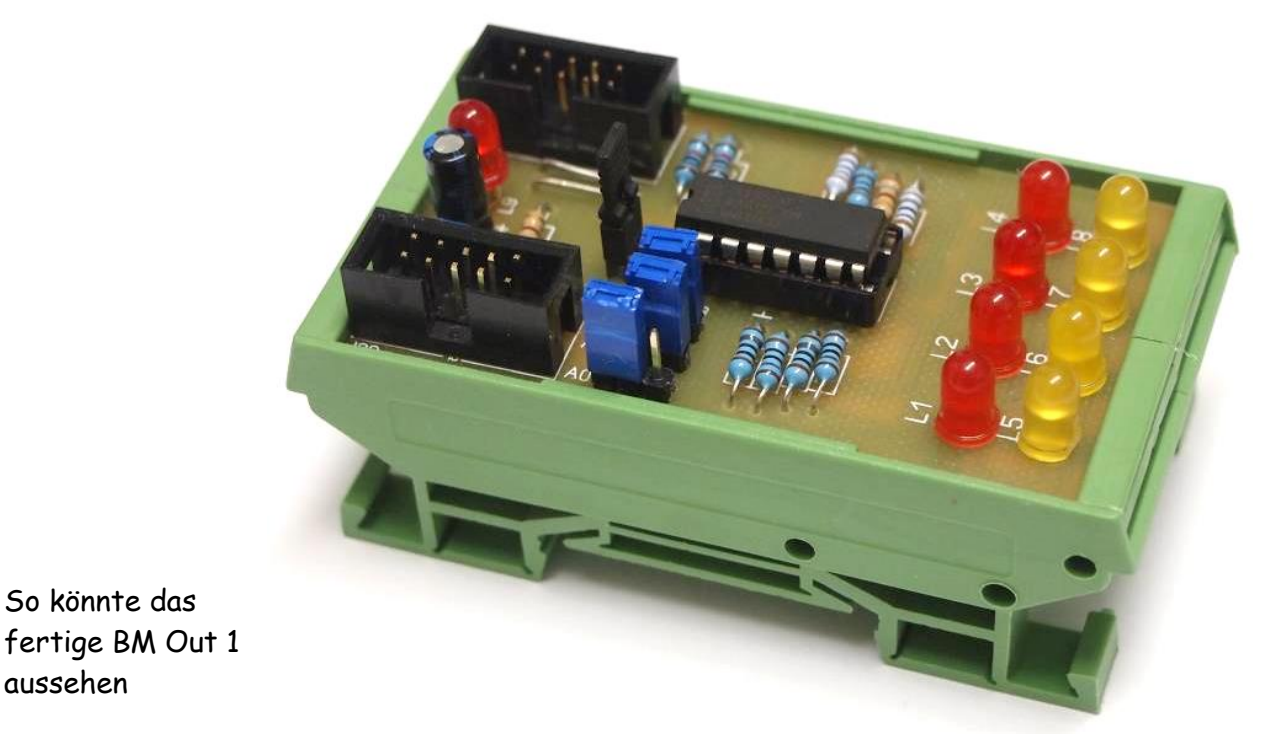

Einige Teile des Textes wurden zur besseren Übersicht farblich gestaltet. Die Nutzung erfolgt auf eigenes Risiko. Ich wünsche viel Spaß beim Bauen und programmieren Achim

[myroboter@web.de](mailto:myroboter@web.de)

So könnte das

aussehen